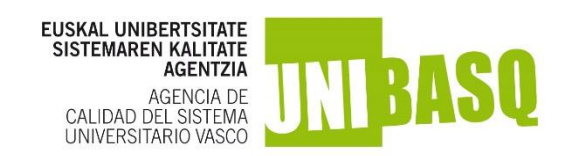

Administrazio Elektronikoa erabiltzeko laguntza gida, Egiaztapen Deialdia

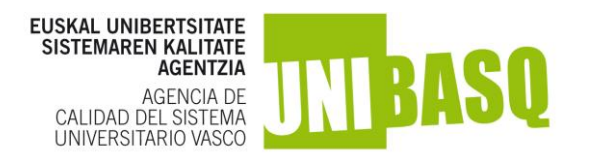

# **AURKIBIDEA**

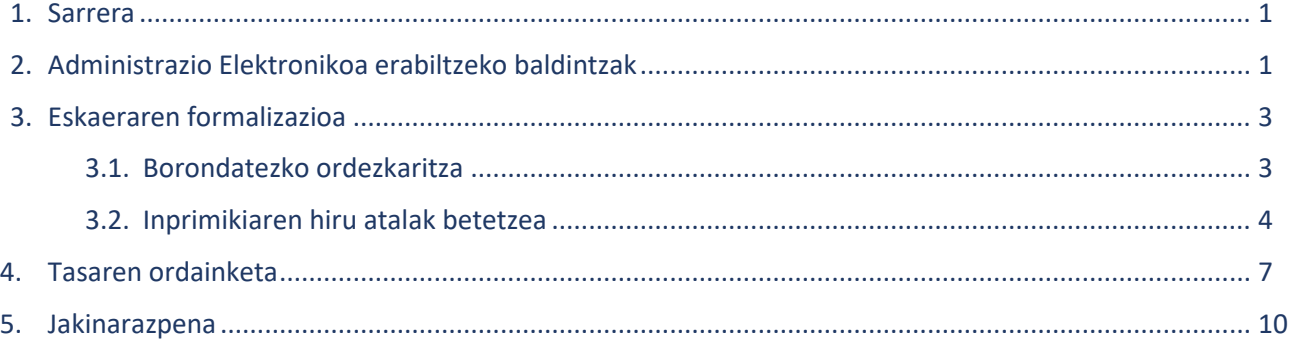

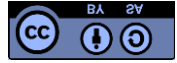

Obra honen edukiak Creative Commonsen Aitorpen-Ez-Komertziala-Lan-Eratorririk-Gabe 3.0 lizentzia bati lotuta daude. Erreprodukzioa, banaketa eta komunikazio publikoa baimentzen dira, betiere egiletza behar bezala aipatzen bada eta ez bada erabilera komertzialik egiten. Lizentzia osoa hemen kontsulta daiteke: http://creativecommons.org /

© Unibasq – Euskal Unibertsitate Sistemaren Kalitate Agentzia San Prudencio Kalea, 8, 01005 Vitoria-Gasteiz [www.unibasq.eus](http://www.unibasq.eus/)

Unibasq-en plantilla teknikoak egindako memoria

2024ko urtarrila

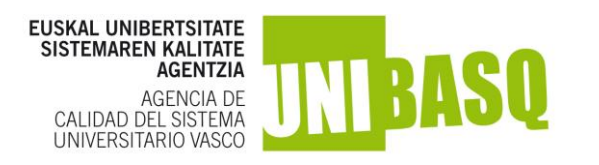

### **1. Sarrera**

Unibasqek,Herri-administrazioen administrazio prozedura erkidearen, urriaren 1eko 39/2015 Legean ezarritakoaren

arabera, eskatzaileekin harremanetan jartzeko bide elektronikoak soilik erabiliko ditu. Beraz, Administrazio Elektronikoaren bitartez sinatu eta egingo da erregistro telematikoa.

Tasaren ordainketa eta eskaeraren jarraipena telematikoki egin ahalko da esteka hau erabiliz: [https://www.euskadi.eus/nire](https://www.euskadi.eus/nire-karpeta/web01-sede/eu/)[karpeta/web01-sede/eu/](https://www.euskadi.eus/nire-karpeta/web01-sede/eu/)

**Bide hori erabiltzeko, sinadura elektronikoaren ziurtagiri aitortua eduki beharko dute eskatzaileek**

# **2. Bide honen erabilerarako baldintzak**

**Onartutako sinadura sistemak** hauek dira:

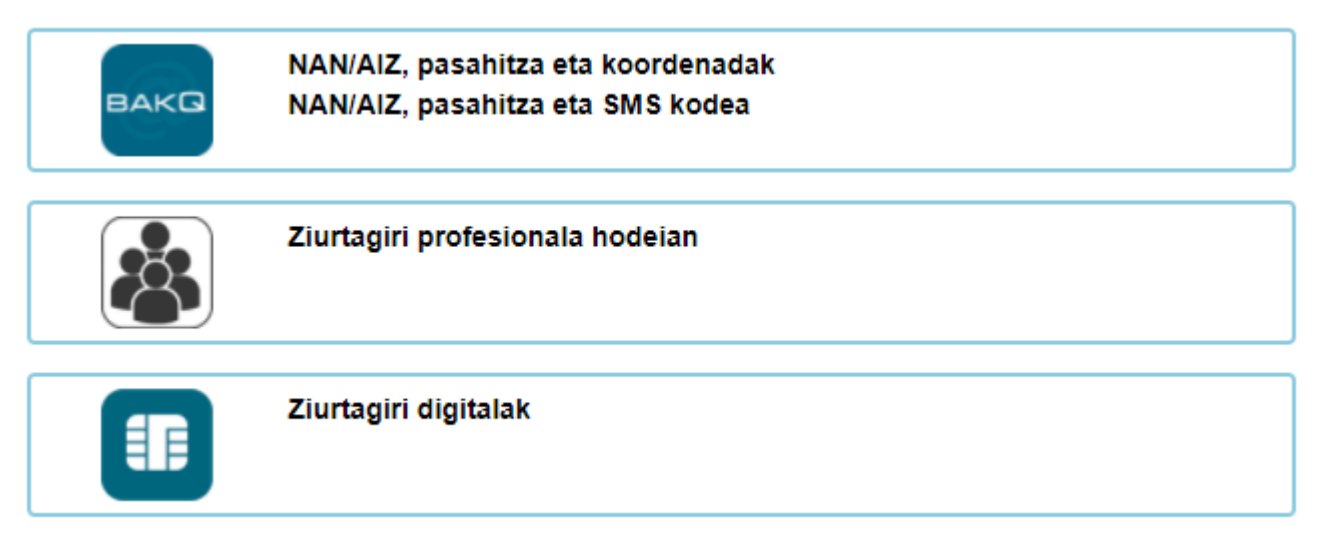

# **Ziurtagiri digitalak:**

IZENPEren txartelak. IZENPEK emandako herritarraren txartela edo unibertsitateko txartela erabil daitezke. Ziurtagiriak erabiltzeko eta instalatzeko jarraibideak IZENPEren webgunean daude.

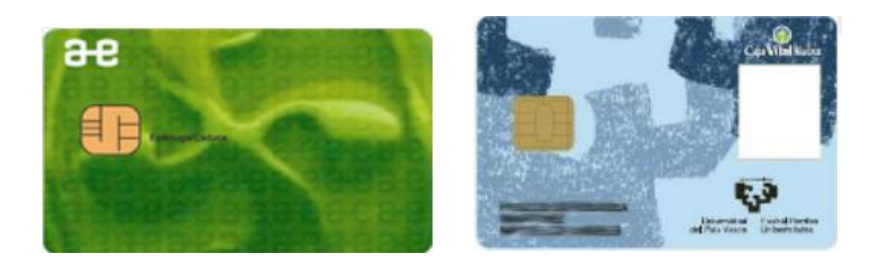

**·** NAN elektronikoa (www.dnielectronico.es).

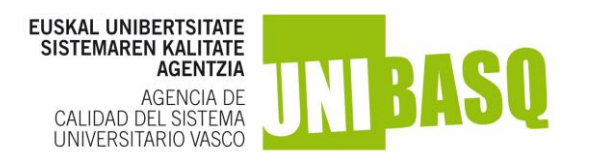

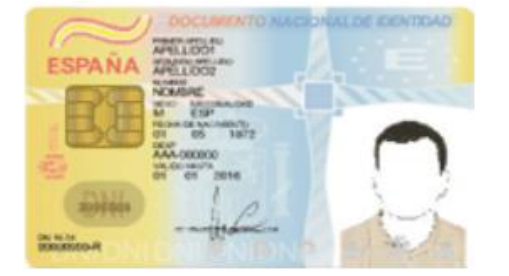

Fábrica Nacional de Moneda y Timbre erakundeak igorritako ziurtagiriak [\(http://www.cert.fnmt.es/\)](http://www.cert.fnmt.es/).

Onartutako identifikazio elektronikoko bitartekoei buruzko informazio gehiago hemen:: <https://www.euskadi.eus/identifikazio-elektronikorako-onartutako-bitartekoak/web01-sede/eu/>

### **Onartutako web nabigatzaileak**

Izenperen ziurtagiriak honako hauetan daude onartuta:

Microsoft:

- **■** Windows sistema eragile guztiak.
- Windows phone v.8.
- **·** Internet Explorer (IE7tik aurrera).

#### Apple:

- Mac OSX Yosemite eta Mavericks.
- iOS (v.5etik aurrera).
- Safari (v.10.5etik aurrera).

# Google:

- Android, v.4.3 Jelly Bean bertsioa edota garatuagoa (v.4.4 Kitkat, v.5 Lollipop eta hurrengoak).
- Chromek sistema eragileen root programak erabiltzen ditu, eta bertatik exekutatzen da.

#### Mozilla:

**■** Firefox.

Opera:

Opera browser (v.9tik aurrera). v.14tik aurrera, Chromek bezala, sistema eragileen root programa erabiltzen du.

### Adobe:

Acrobat eta Reader (v.9tik aurrera) (Entrega-agiria eta eskabidearen ebazpena pdf formatuan entregatzen dira; beraz, pdf formatuko fitxategi-irakurgailu bat eduki behar da).

**Sinadurarako osagaiak Java behar du**  beharrezkoak diren eragiketak egiteko. Java instalatuta eta eguneratuta daukazun egiazta dezakezu webgune honetan [java.com](http://www.java.com/)

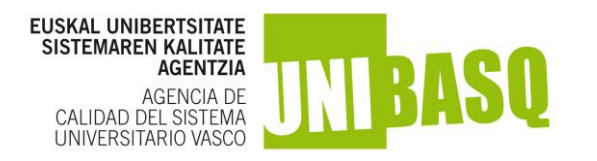

# **3. Eskaeraren formalizazioa**

**Behin eskaera bukatuta** aplikazio informatikoan erabilgarri egongo den Eusko Jaurlaritzaren Sede Elektronikoaren loturan sartu ahal izango zara. Datu pertsonal batzuk zuzenean kopiatuko dira (izena, abizenak, espedientezenbakia). Gainerako datuak argibideak jarraituz bete beharko dira.

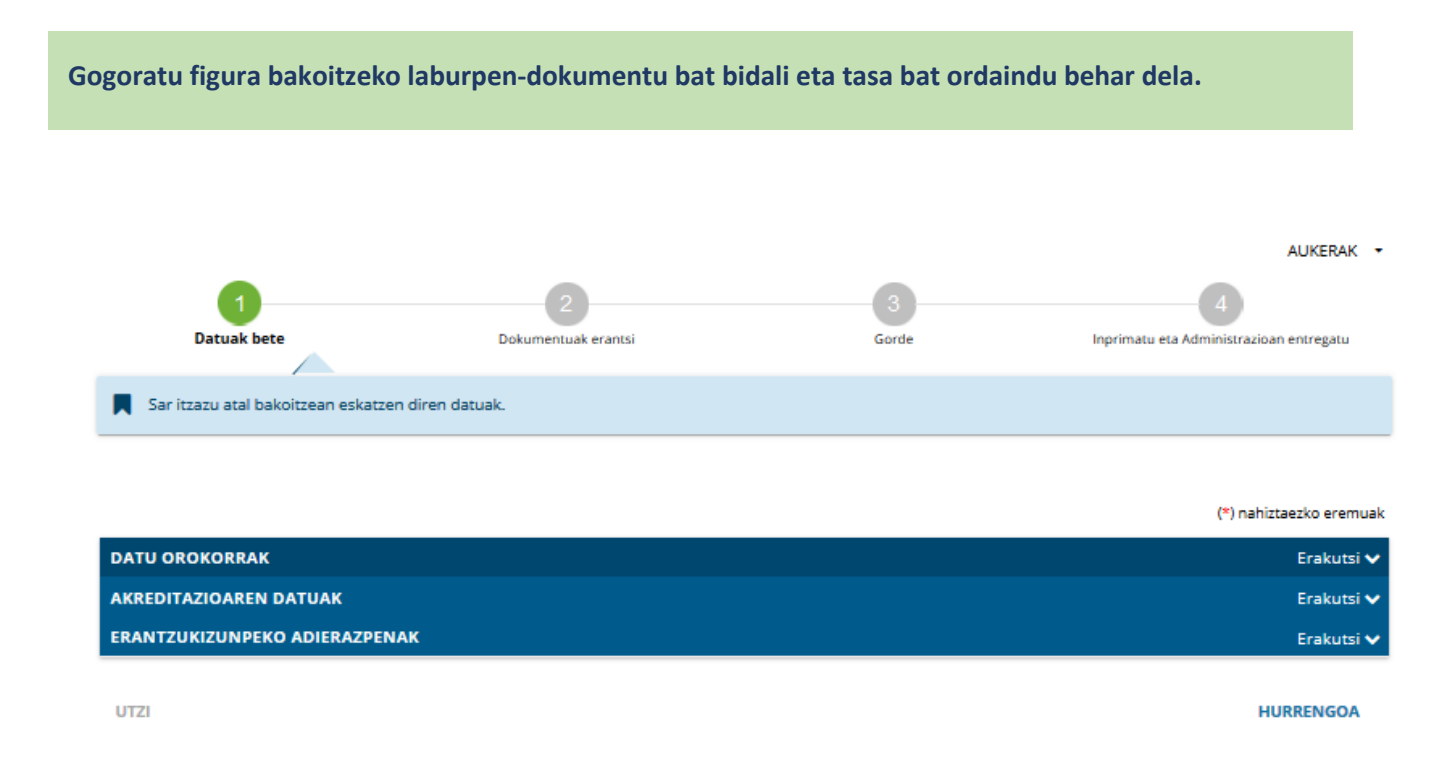

#### **3.1 Borondatezko ordezkaritza**

**Borondatezko ordezkaritzaren aukera erabiliz gero**, borondatezko ordezkaritza emateko inprimaki normalizatua erantsi beharko da eskabidea Eusko Jaurlaritzaren egoitza elektronikoan formalizatzerakoan.

#### **[Informazio gehiago.](https://www.unibasq.eus/eu/irakasle-eta-ikertzaileak-egiaztapena/informazio-gehiago/eskaeraren-formalizazioa/)**

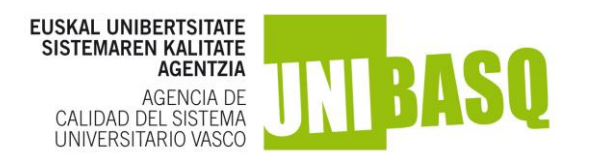

## **3.2 Inprimakiaren hiru atalak betetzea**

■ Datu orokorrak

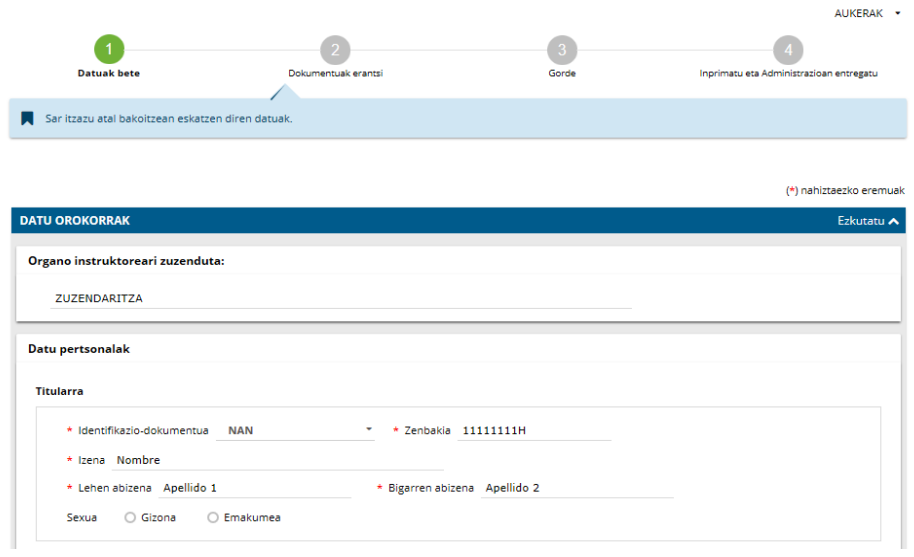

# ▪ Akreditazioaren datuak

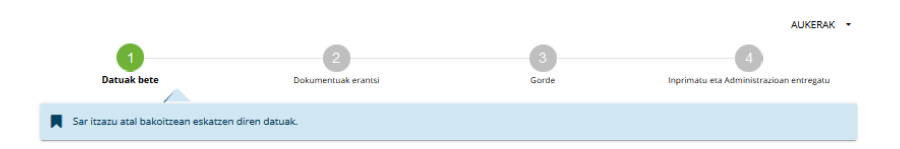

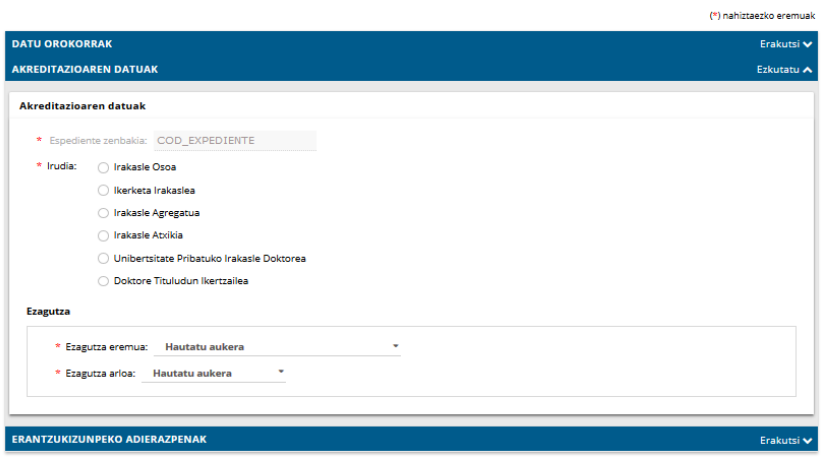

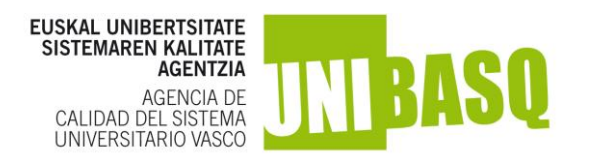

▪ Erantzukizun-adierazpenak

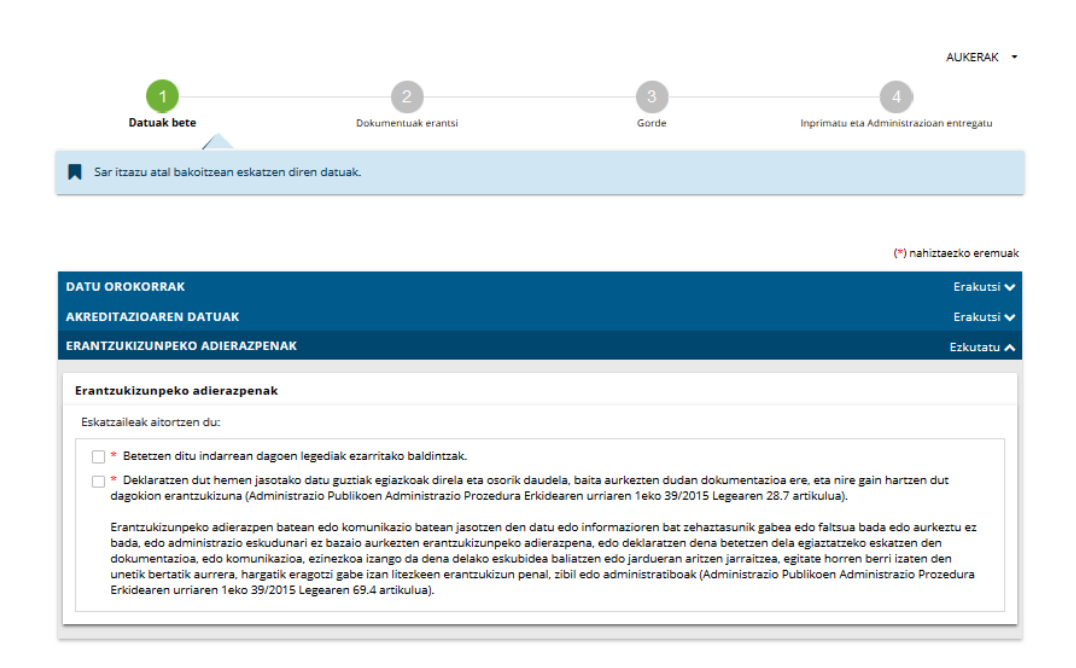

#### ▪ **Eskatutako dokumentu motak** atalean, ez da beharrezkoa artxiborik eranstea.

Merezimenduen justifikaziorako dokumentuak Egiaztapenaren aplikazio informatikoan bakarrik erantsiko dira.

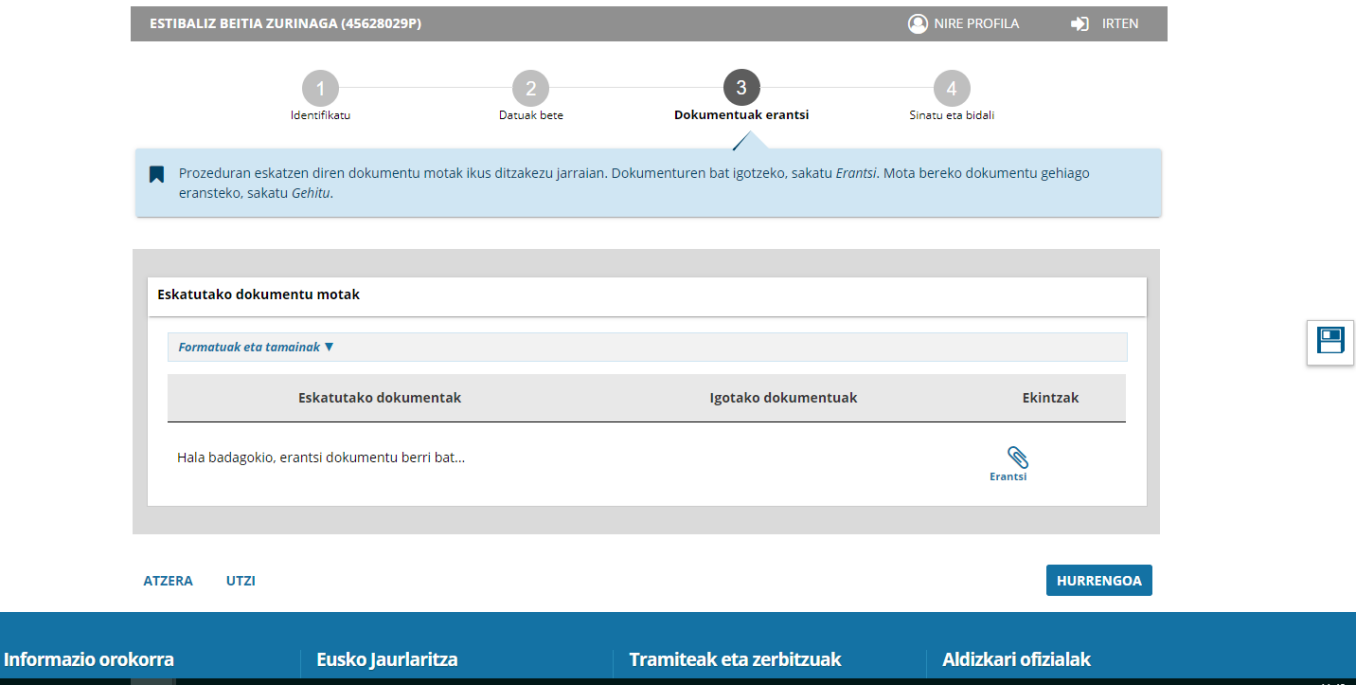

#### Administrazio Elektronikoa erabiltzeko laguntza gida, Egiaztapen Deialdia

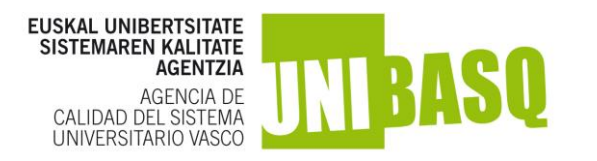

**Datuak zuzenak direla egiaztatu ondoren, elektronikoki sortutako laburpen-dokumentua sinatu eta bidali behar da.**

Eskaera entregatzeko datatzat hartuko da eskatutako dokumentuen bidalketa elektronikoki sinatzen den eguna.

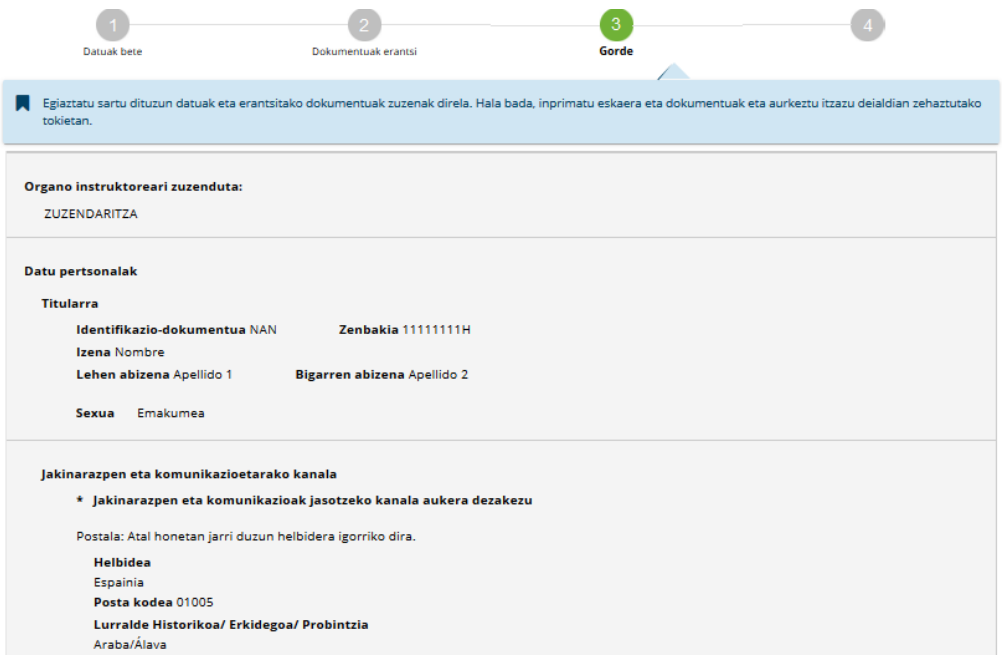

**Zure eskaeraren egoera ikusteko: <https://www.euskadi.eus/mi-carpeta/web01-sede/eu/>**

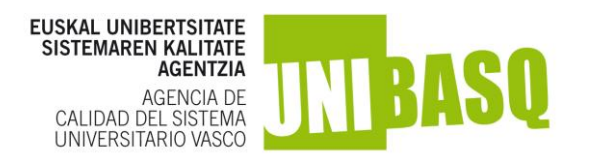

### **4. Tasaren ordainketa**

## **Eskatzaileak ordainketa eskaera bidali ondoren egin beharko du. Eskaera bidali ondoren egin beharko da ordainketa.**

"Nire ordainketa" zerbitzua herritarrek atxikitako euskal administrazio publikoekin egin beharreko izapide guztiak online, modu seguruan eta doan ordaintzeko pasabidea da.

Ordainketa Eusko Jaurlaritzaren ordainketa-pasabidearen bidez egin ahal izango duzu; horretarako, NIRE KARPETARA sartu beharko duzu eta hemen behean azaltzen diren pausoak jarraitu.

[Administrazio Elektronikoaren NIRE KARPETA](https://www.euskadi.eus/dokumentazioa/nire-karpeta-erabiltzeko-gidaliburua/web01-sede/eu/) erabiltzeko gida.

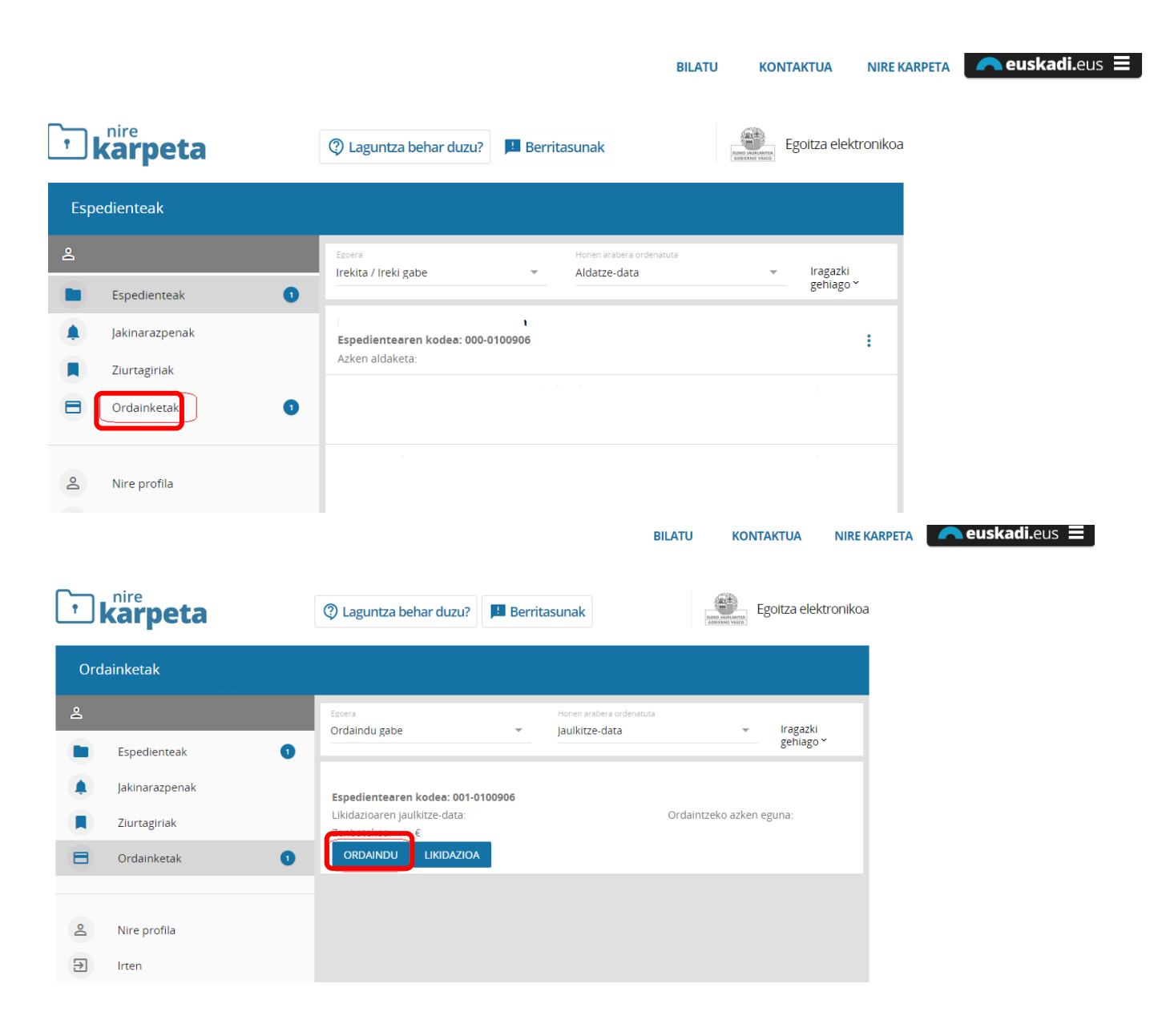

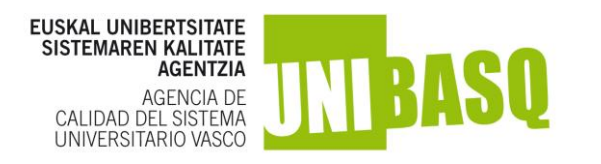

Tasa Kutxabanken interfazearen bidez edo beste erakunde batzuen txartelaren bidez ordaindu ahal izango da

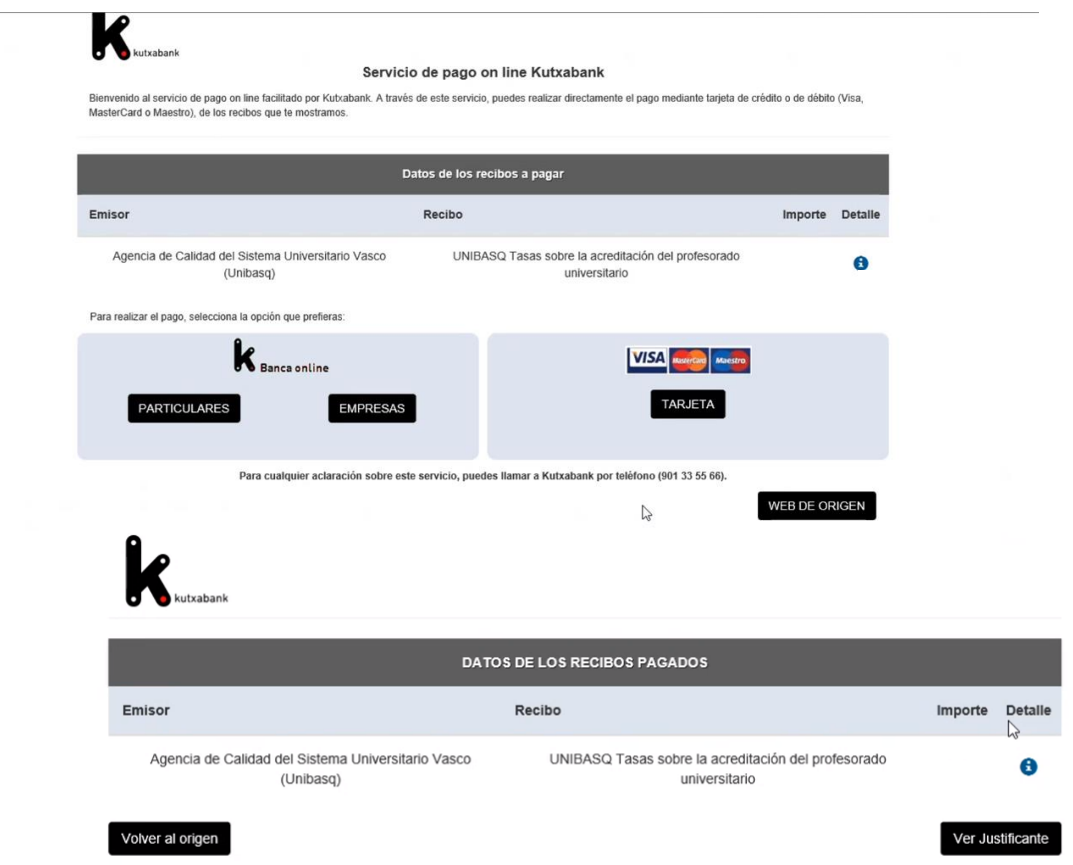

Gogoan izan, **ordainketa banku-erakunde batean bertan** eginez gero bakarrik **aurkeztu beharko duzu ordainagiria** Nire karpetan. Kasu horretan, **Likidazioa** botoia hautatuta, ordainketa-gutun bat sortuko da, eta banketxean aurkeztuko da ordainketa egiteko.

**BILATU** 

**KONTAKTUA** 

**NIRE KARPETA** 

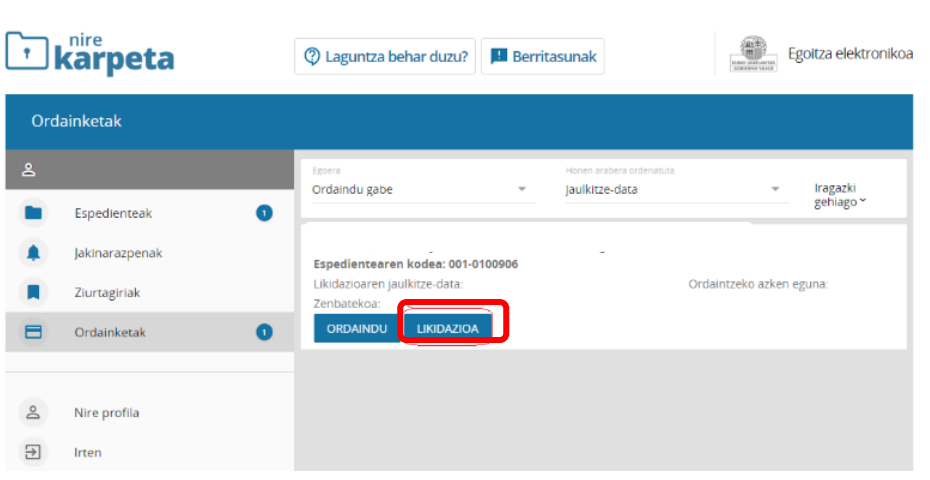

Administrazio Elektronikoa erabiltzeko laguntza gida, Egiaztapen Deialdia

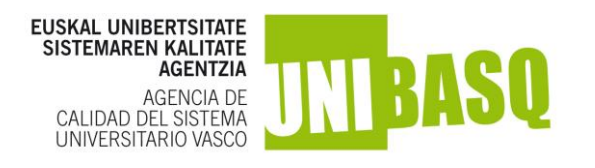

#### Banketxean aurkezteko dokumentua

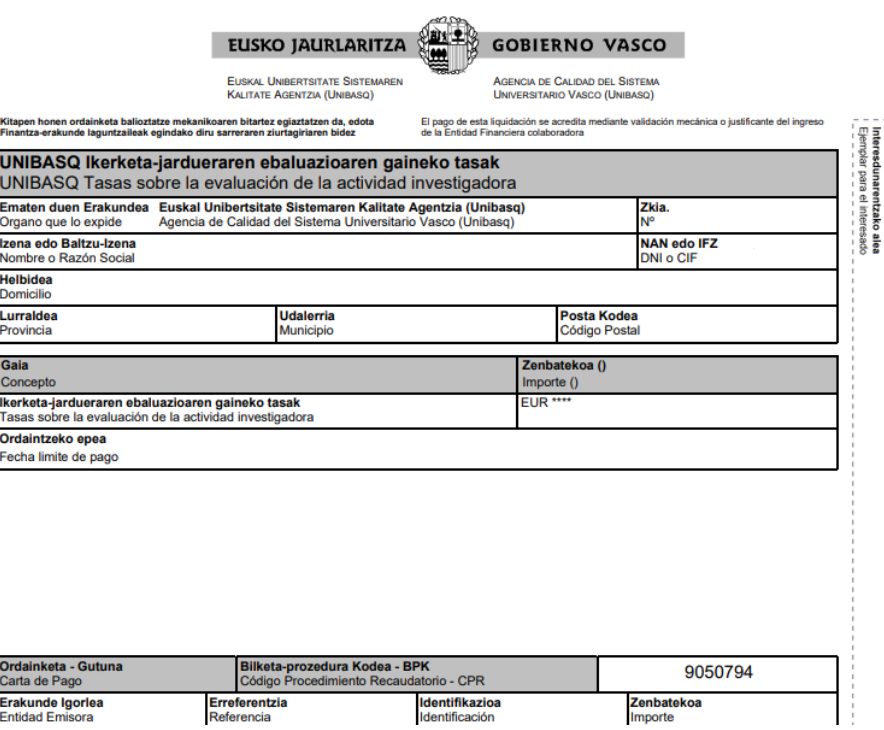

**Garrantzitsua:** kasu honetan, ezinbestekoa da ordainagiria eskaneatuta eranstea. NIRE KARPETAN, espedientera sartu eta **Dokumentuak erantsi** botoia sakatuz.

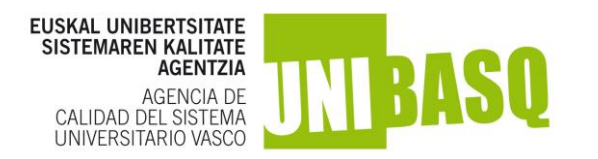

#### **5 Jakinarazpenak**

Eskaerak batera jakinaraziko dira, Unibasqeko zuzendaritzak iragarki-taulan emandako ebazpenaren bidez, https://www.euskadi.eus. Ebazpen hori iragarki-taula elektronikoan argitaratzen den data ebazpenaren jakinarazpena komunikatzeko data formala da, xede guztietarako. Dena den, ondorengo egunetan ebazpen indibidualizatua bidaliko zaie eskatzaileei.

Unibasqetik jakinarazpen bat egiten bada, eskatzaileak jakinarazpen bat jasoko du posta elektronikoz edo/eta SMS bidez, Eusko Jaurlaritzaren egoitza elektronikoan irakurri gabe dagoela jakinarazteko.

Eskaera bakoitzari lotutako ebazpenak eta jakinarazpenak une oro kontsultatu eta deskargatu ahal izango dituzu Egoitza Elektronikoan, [Nire Karpeta](https://www.euskadi.eus/nire-karpeta/web01-sede/eu/) atalean.

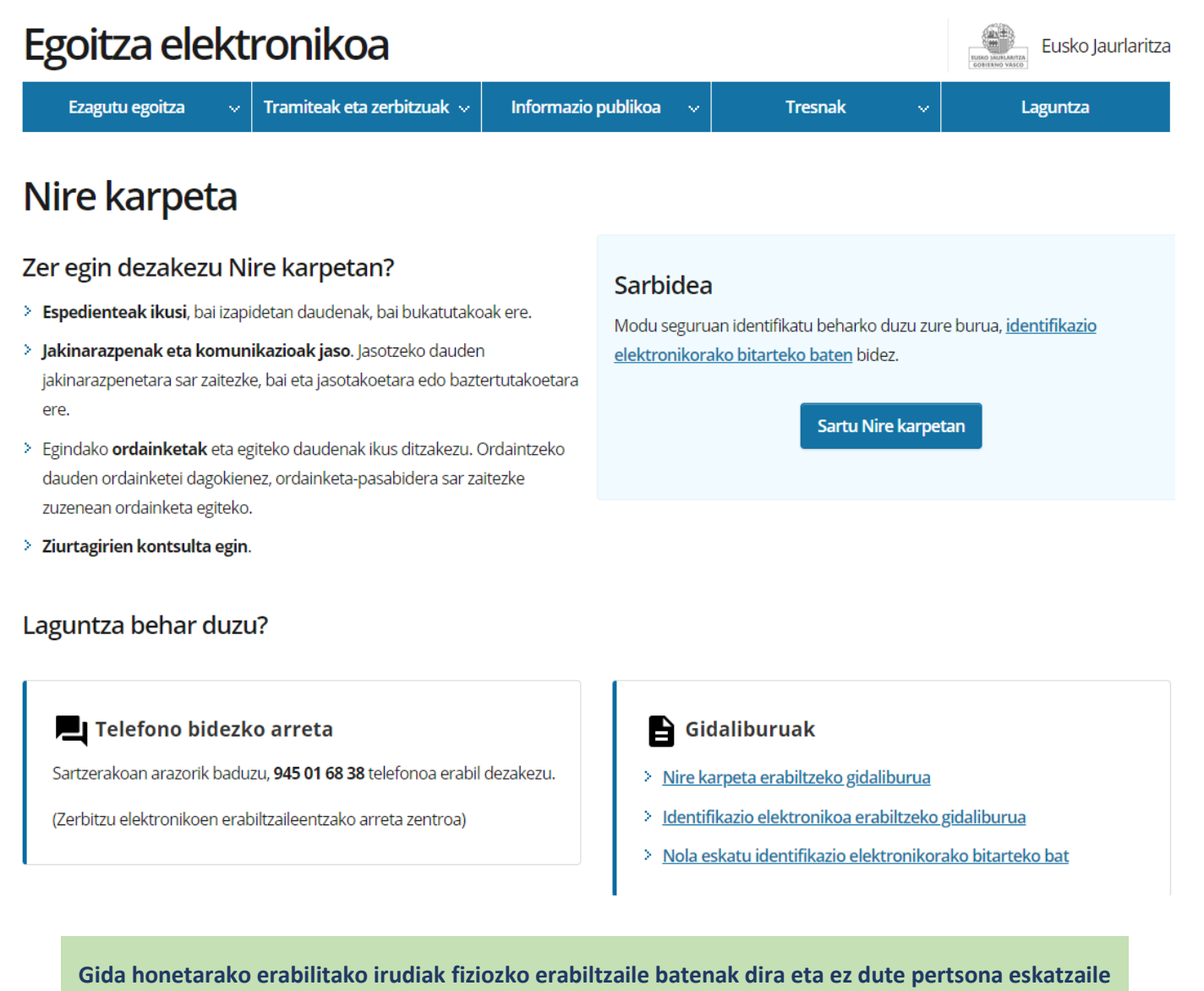

**bakoitzaren forma eta eduki bera islatzen**